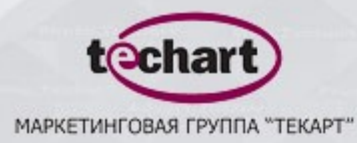

# **«Google Analytics на практике»**

**Promo.**Techart — комплексный интернет-маркетинг

Слайд 1/28

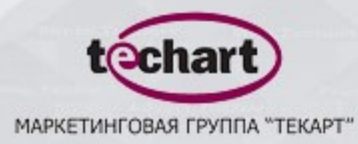

# **Последние изменения в Google Analytics**

**Promo.**Techart — комплексный интернет-маркетинг

Слайд 2/28

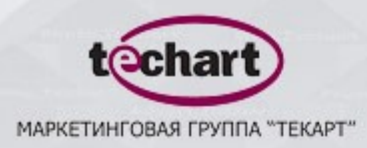

# **Последние изменения в Google Analytics**

- Асинхронный код отслеживания
- Увеличено количество целей
- Новые типы целей
- Отслеживание сайтов для мобильных устройств
- Расширенная фильтрация данных в отчетах
- Изменение пользовательской переменной
- Раздел "Разведка" и настройка оповещений
- Заметки (аннотации)

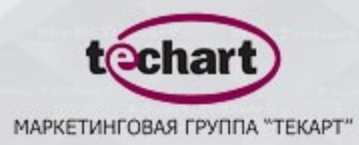

### **Асинхронный код отслеживания**

<script type="text/javascript">

```
var_gq = \frac{q}{q} | [];
_gaq.push(['_setAccount', 'UA-XXXX-X']);
_gaq.push(['_trackPageview']);
```
#### $(function() \{$

```
var ga = document.createElement('script'); ga.type = 'text/javascript'; ga.async = true;
  ga.src = ('https:' == document.location.protocol ? 'https://ssl' : 'http://www') + '.google-analytics.com/ga.js';
  (document.getElementsByTagName('head')[0] || document.getElementsByTagName('body')[0]).appendChild(ga);
330:
```
</script>

Данный код размещается после тега <br/>body>

Google рекомендует использовать данную версию кода

Загрузка счетчика идет параллельно с загрузкой страницы

**Promo.**Techart — комплексный интернет-маркетинг Слайд 4/28

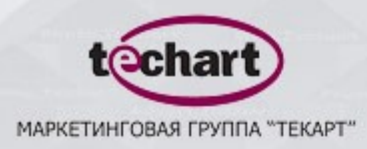

# **Асинхронный код отслеживания**

#### **Переход на новую версию кода**

var pageTracker = \_gat.\_getTracker('UA-XXXXX-X'); pageTracker.\_trackPageview();

\_gaq.push(['\_setAccount', 'UA-XXXXX-X']); \_gaq.push(['\_trackPageview()']);

<a onclick="pageTracker.\_trackEvent('name', value);">Ссылка</a>

<a onclick="\_gaq.push(['\_trackEvent', 'name', value]);">Ссылка</a>

**Promo.**Techart — комплексный интернет-маркетинг Слайд 5/28

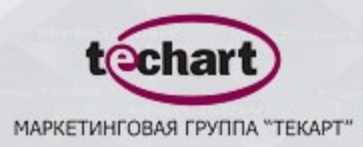

# **Увеличено количество целей**

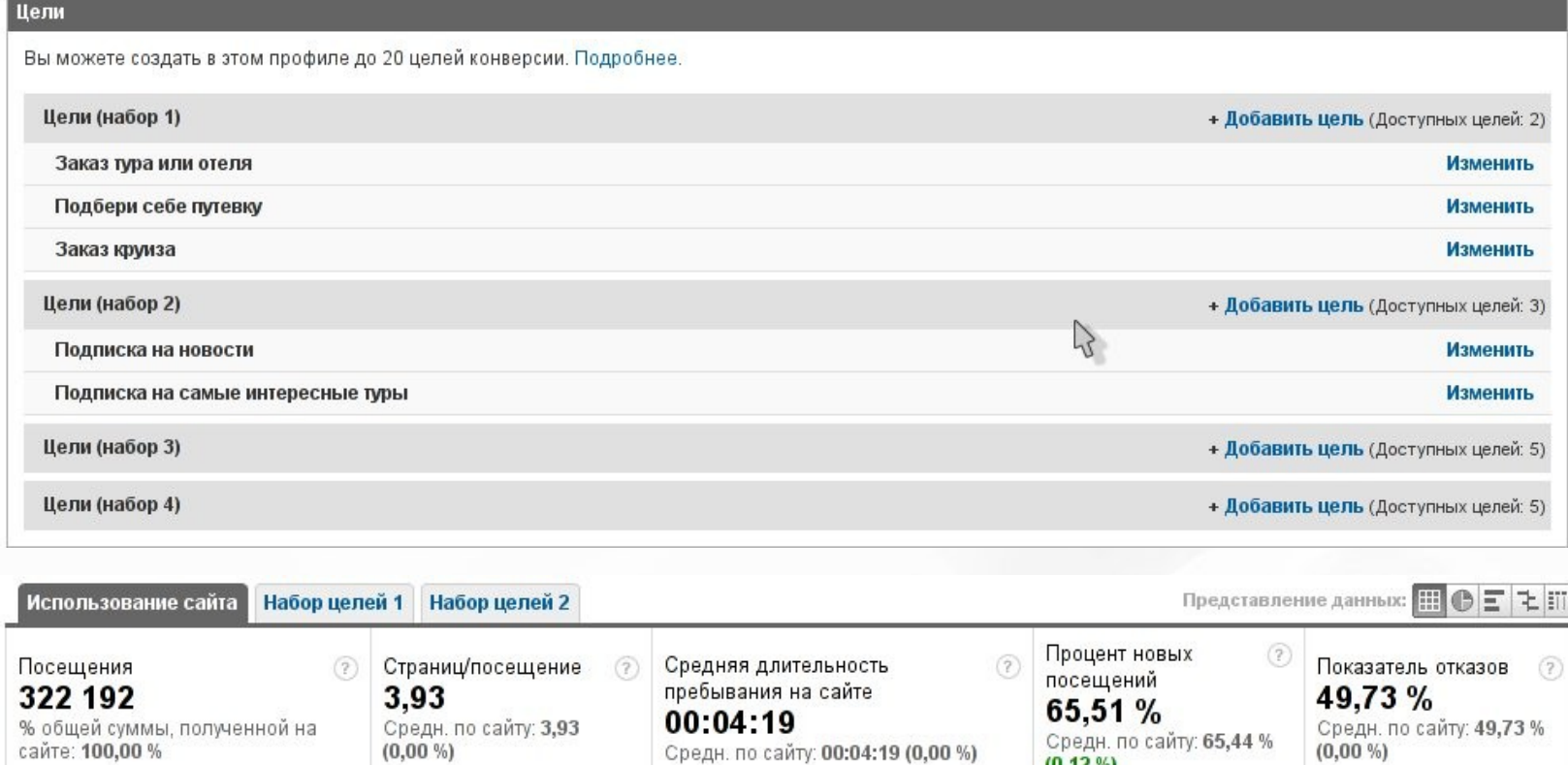

 $(0, 12\%)$ 

#### **Promo.**Techart — комплексный интернет-маркетинг Слайд 6/28

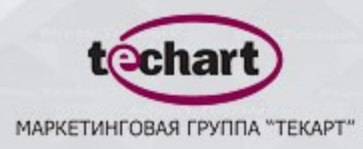

### **Новые типы целей**

Цели (набор 3): Цель 1

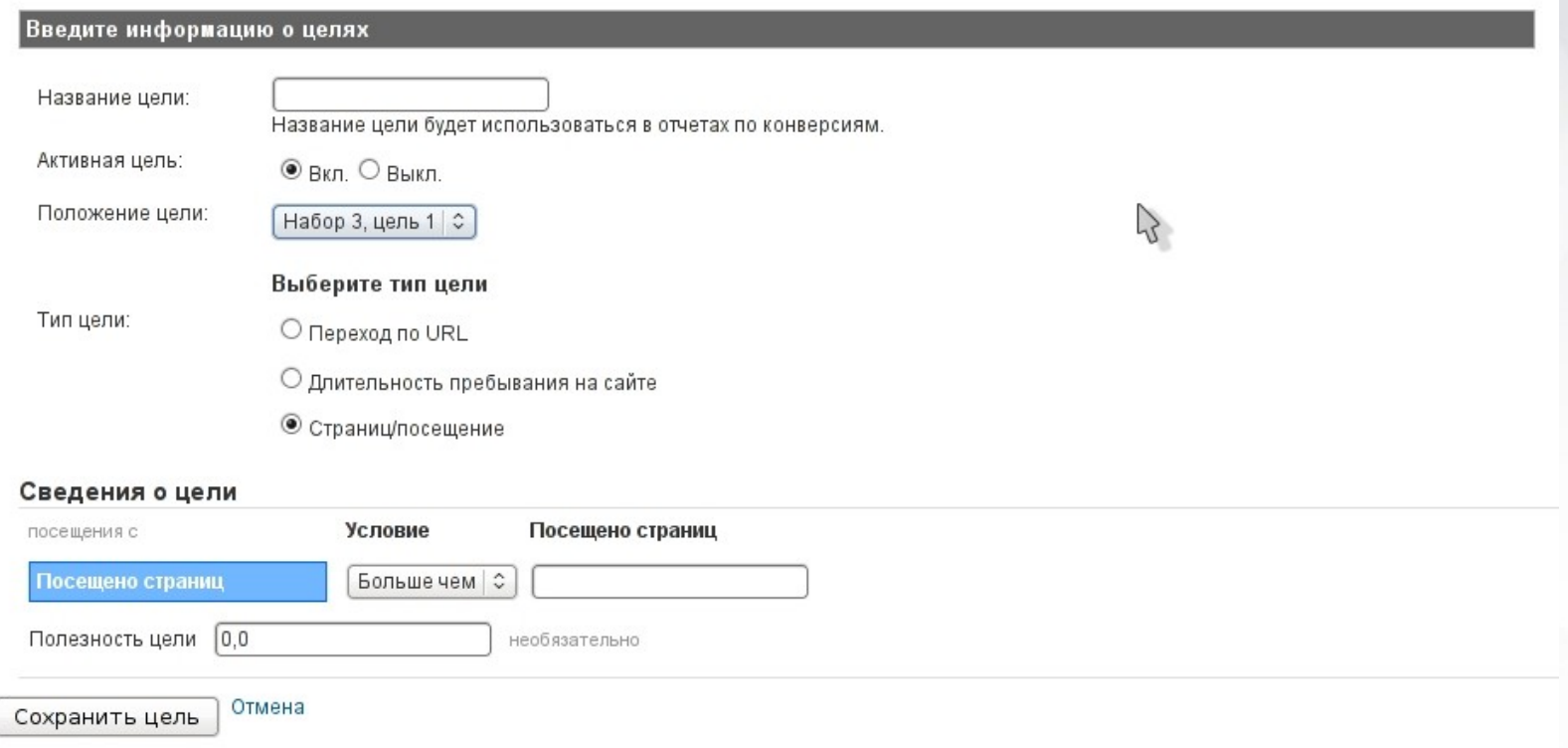

**Promo.**Techart — комплексный интернет-маркетинг Слайд 7/28

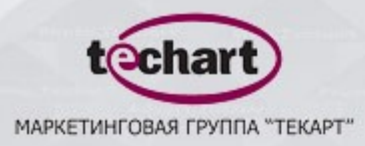

# **Отслеживание сайтов для мобильных устройств**

#### 

#### Л. Разведка Бета-версия

#### **А** Посетители

Обзор

Языки

• Лояльност

•Мобильны Мобильни

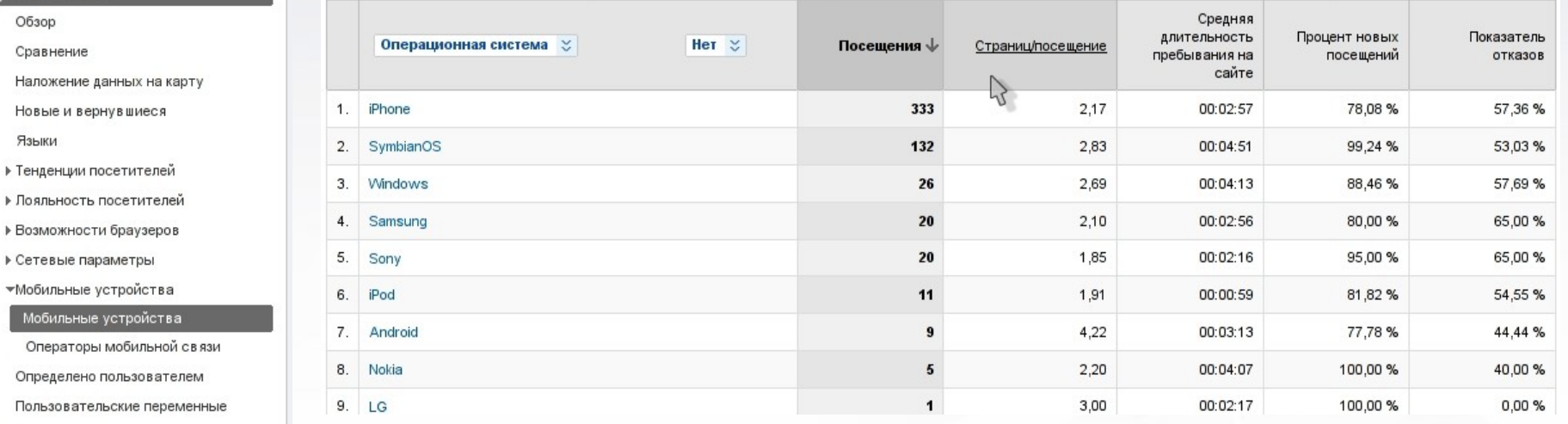

#### В Источники трафика □ Содержание

**□ Цели** 

**Promo.**Techart — комплексный интернет-маркетинг Слайд 8/28

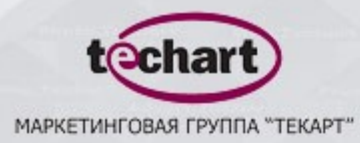

### **Отслеживание сайтов для мобильных устройств**

#### Инструкции по добавлению кода отслежив

#### Стандартный | Дополнительно | Пользовательский опробуйте асинхронный код отслеживания.

#### • Что вы отслеживаете?

О один домен (по умолчанию)

О один домен с несколькими субдоменами

О Несколько доменов верхнего уровня

#### © Сайт, созданный для мобильного телефона Выберите серверный язык своего сайта для мобильных устройств  $^{\circ}$  PHP  $O$  Perl

 $O$  JSP  $O$   $ASPX$ 

□ Я хочу отслеживать кампании AdWords

#### • Вставьте код на своем сайте для мобильных устройств

Примечание. Не используйте код отслеживания для компьютеров на страницах, где установлено отслеживание мобильных устройств. Шаг 1. Скопируйте следующий код и вставьте его на каждую страницу, которую требуется

отслеживать, непосредственно перед первым тегом <html>. Подробнее

 $<$ ?php // Copyright 2009 Google Inc. All Rights Reserved.  $$GA\_ACCOUNT = "MO-10618727-1";$  $SGA$  PIXEL =  $'/ga.php$  ;

function googleAnalyticsGetImageUrl() {<br>global \$GA\_ACCOUNT, \$GA\_PIXEL;  $$url = "$  $surl = $GA$  PIXEL . "?  $$url := "utmac =" . $GA_ACCOUNT;$  $$url = "&utmn=" . rand(0, 0x7fffffff);$ \$referer = \$\_SERVER["HTTP\_REFERER"]; \$query = \$\_SERVER["QUERY\_STRING"]; \$path = \$\_SERVER["REQUEST\_URI"]; if (empty (\$referer)) {  $\frac{1}{2}$  referer = "-"; \$url .= "&utmr=" . urlencode(\$referer);

if (!empty(\$path)) { \$url .= "&utmp=" . urlencode(\$path);

Шаг 2. Скопируйте следующий код и вставьте его на каждую страницу, которую требуется отслеживать, непосредственно перед тегом <hody>. Подробнее

\$googleAnalyticsImageUrl = googleAnalyticsGetImageUrl();

<img src="<?= \$googleAnalyticsImageUrl ?>" />

<?php

#### © Скопируйте этот файл в свой корневой каталог

Загрузите файл да.php и сохраните его в корневом каталоге ("/") на вашем веб-сервере. Конфигурация корневого каталога должна позволять выполнение серверного кода. Подробнее

#### Необходимо найти приложение для iPhone или Android?

Воспользуйтесь нашими комплектами разработчиков ПО для iPhone и Android, чтобы отслеживать данные внутри вашего приложения для мобильных устройств

**Promo.**Techart — комплексный интернет-маркетинг Слайд 9/28

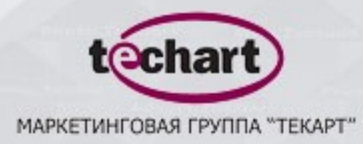

### **Расширенная фильтрация данных в отчетах**

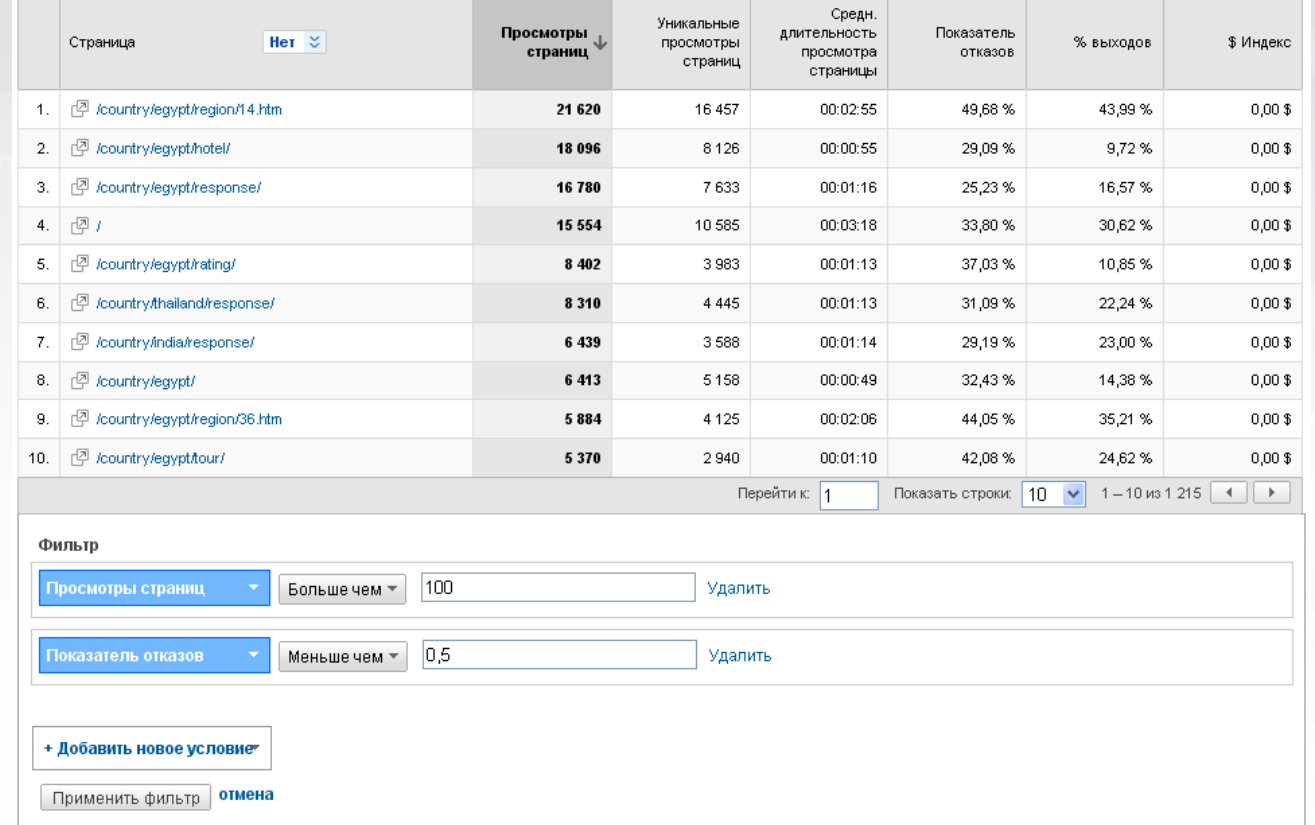

**Promo.**Techart — комплексный интернет-маркетинг Слайд 10/28

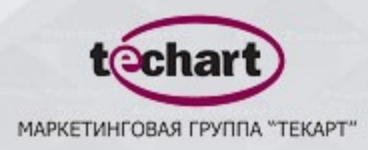

# **Изменение пользовательской переменной**

**\_setCustomVar();**

вместо

**\_SetVar();**

**\_setCustomVar(index, name, value, opt\_scope) index –** номер переменной на странице (от 1 до 5) **name –** название пользовательской переменной **value –** значение пользовательской переменной **opt\_scope –** уровень переменной (посетитель, сессия, страница)

**Promo.**Techart — комплексный интернет-маркетинг и слайд 11/28

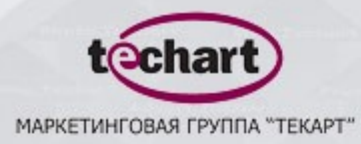

# **Раздел "Разведка" и настройка оповещений**

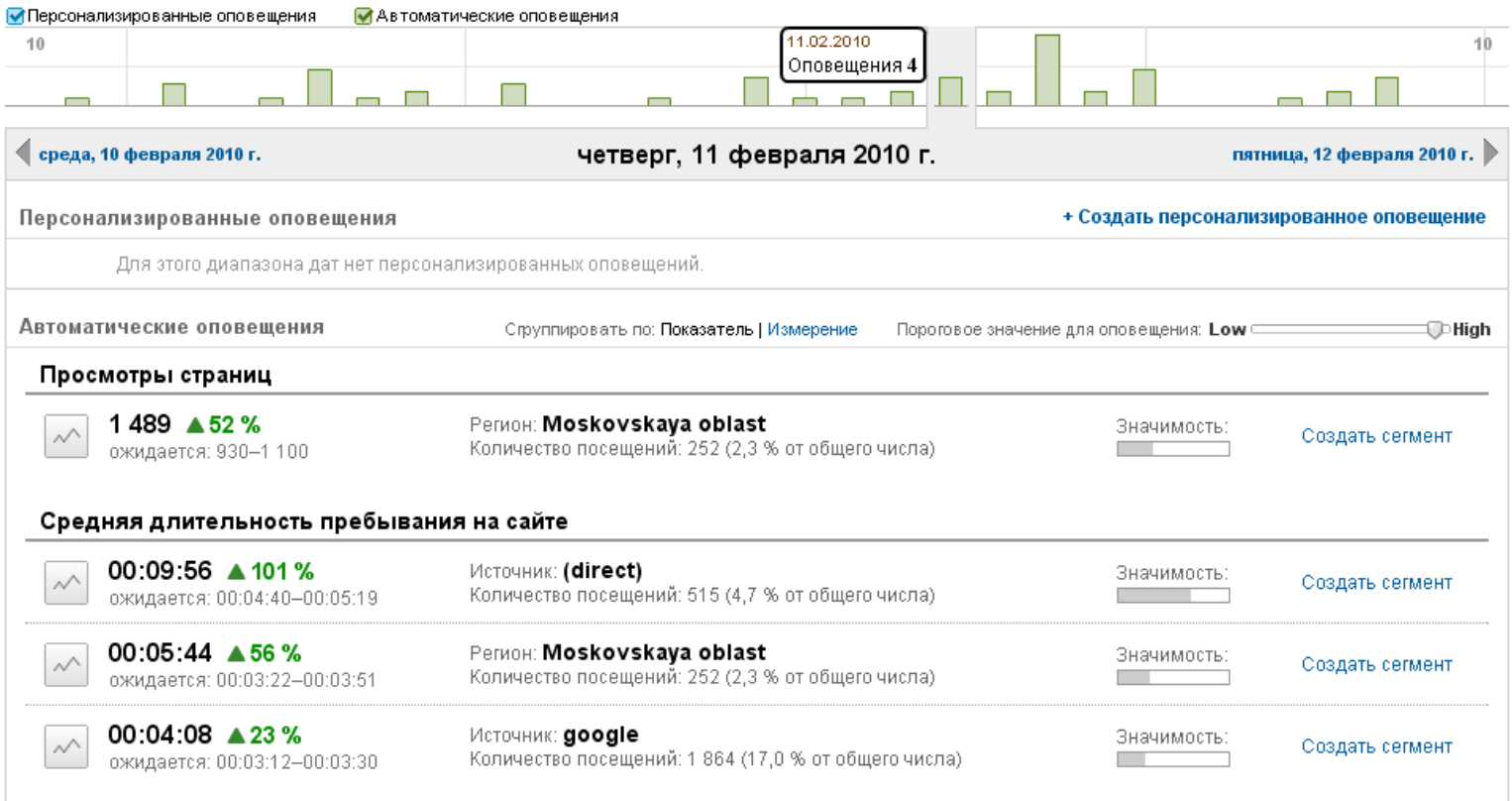

### **Promo.**Techart — комплексный интернет-маркетинг Слайд 12/28

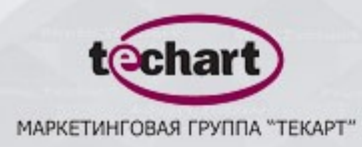

# **Раздел "Разведка" и настройка оповещений**

#### Изменение оповещения

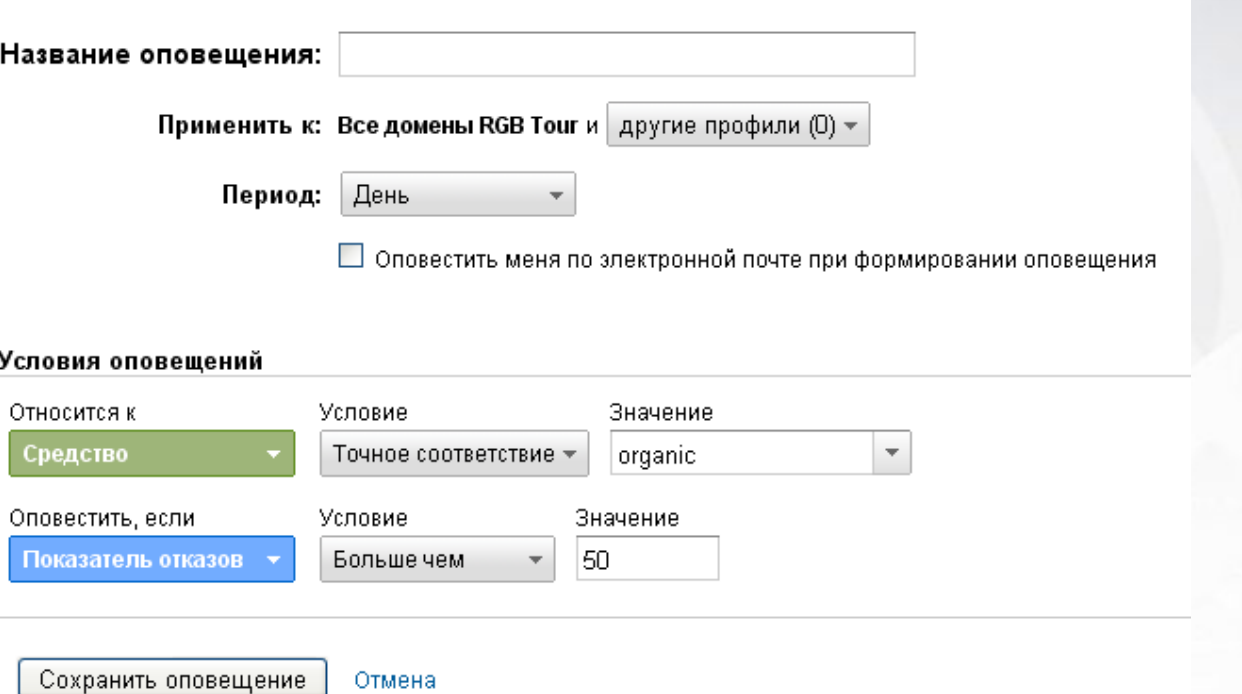

**Promo.**Techart — комплексный интернет-маркетинг Слайд 13/28

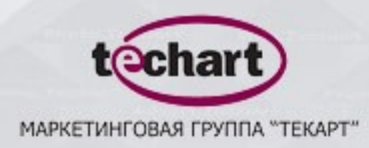

## **Заметки (аннотации)**

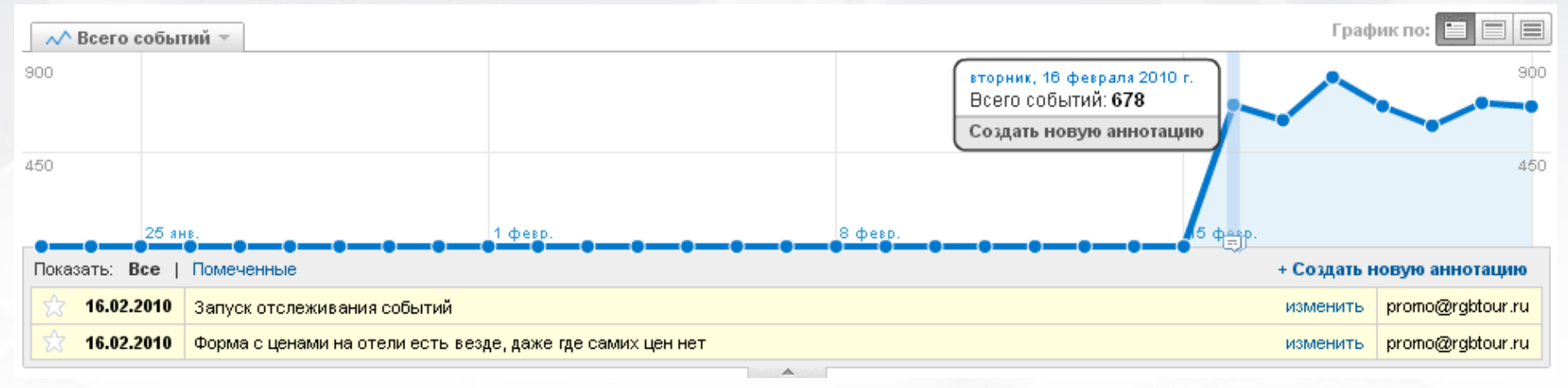

**Promo.**Techart — комплексный интернет-маркетинг Слайд 14/28

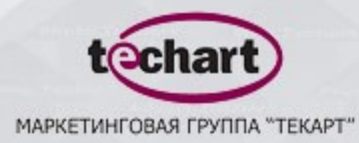

# **Пользовательские переменные \_setCustomVars**

**Promo.**Techart — комплексный интернет-маркетинг

Слайд 15/28

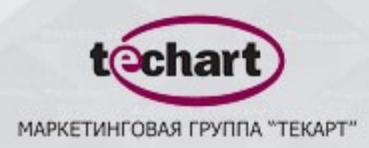

# **Возможности пользовательских переменных**

- Разделение зарегистрированных пользователей от незарегистрированных
- Разделение пользователей уже что-то купивших на сайте от всех остальных
- Выделить пользователей заполнивших определенную форму на сайте
- И т.д.

После получения таких данных возможно составить сегменты и изучать взаимодействие с сайтом только этих групп пользователей, а не всех посетителей сайта.

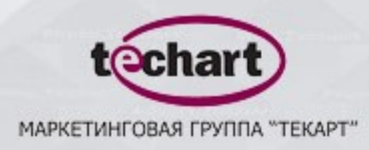

### **Формат пользовательских переменных**

**\_setCustomVar(index, name, value, opt\_scope)**

**index –** слот/номер переменной, каждому слоту соответствует одна пользовательская переменная (на страницах сайта может использоваться от 1 до 5 слотов) **name –** название пользовательской переменной (отображается в отчете «Пользовательские переменные») **value –** значение пользовательской переменной **opt\_scope –** уровень переменной: посетитель (1), сессия (2), страница (3) (задается числовым значением от 1 до 3); если значение на задано то по умолчанию используется «уровень страницы/page-level»)

**Promo.**Techart — комплексный интернет-маркетинг и слайд 17/28

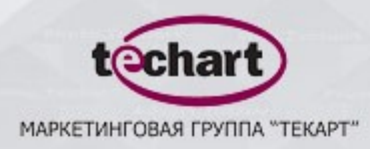

### **Уровни пользовательских переменных**

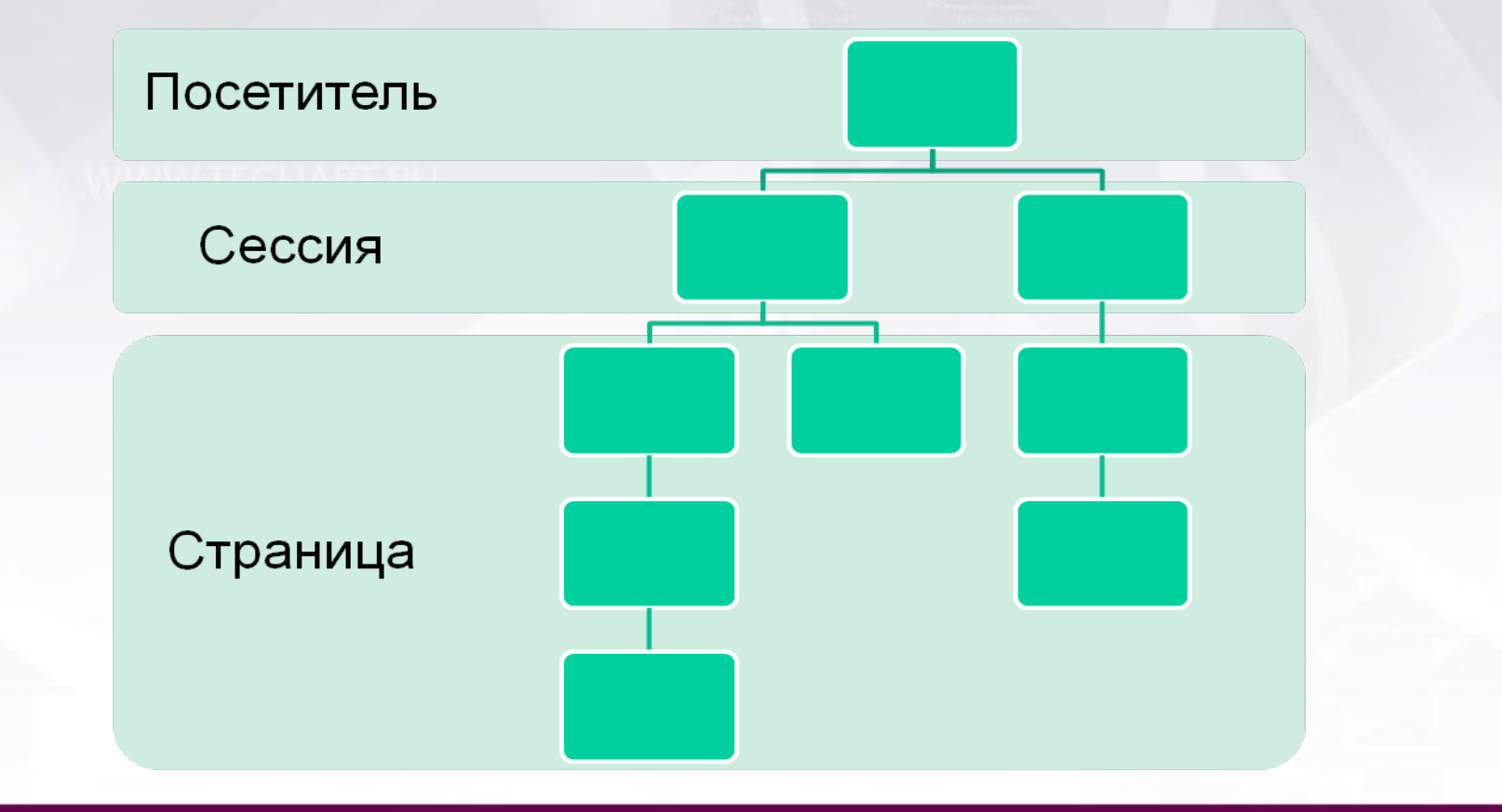

**Promo.**Techart — комплексный интернет-маркетинг Слайд 18/28

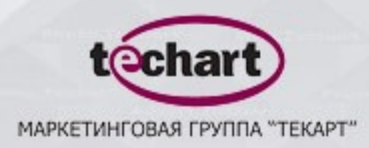

### **Использование пользовательских переменных**

**\_setCustomVar(1, "Сustomer", "Yes", 1)** Данная переменная присваивается посетителю что-то купившему на сайте. В дальнейшем все посещения данного пользователя будут отмечены как «Customer» - «Yes».

**\_setCustomVar(2, "User Type", "Member", 2) \_setCustomVar(2, "User Type", "Guest", 2)**

Посетители разделяются на залогинившихся (member) и нет (guest). Переменная используется только в данной сессии.

**\_setCustomVar(3, "Section", "Sport", 3) \_setCustomVar(3, "Section", "News", 3)** Переменные для пометки страниц сайта при переходе на них посетителей.

**Promo.**Techart — комплексный интернет-маркетинг Слайд 19/28

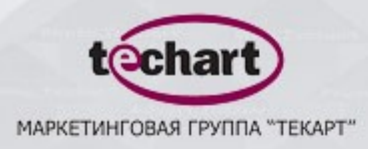

### **Использование пользовательских переменных**

**pageTracker.\_setCustomVar(1, "User Type", "Not Logged", 2);** для незалогинившихся посетителей

**pageTracker.\_setCustomVar(1, "User Type", "Logged", 2);** и залогинившихся

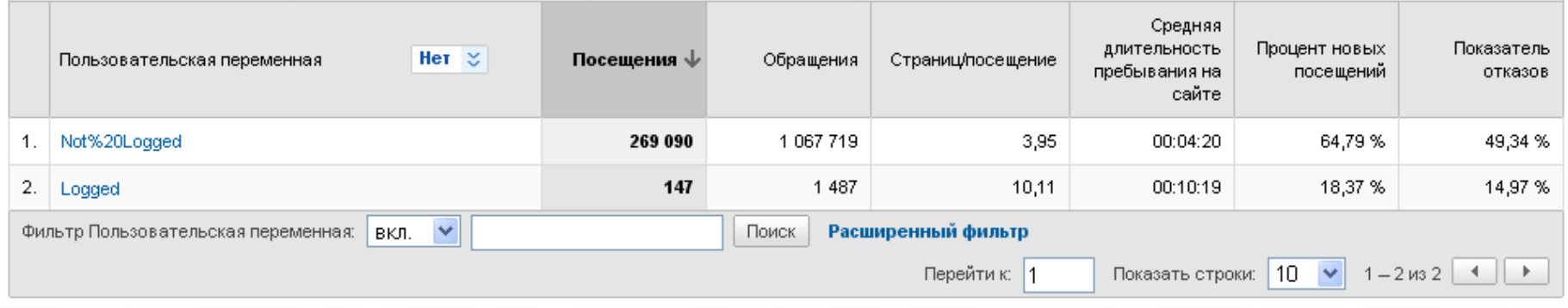

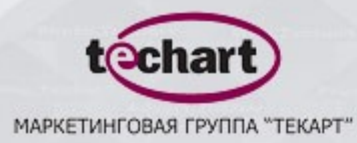

# **Использование событий**

**Promo.**Techart — комплексный интернет-маркетинг

Слайд 21/28

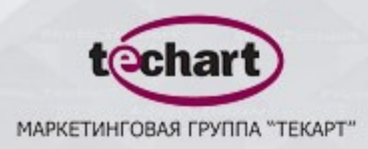

# **Возможности функции отслеживания событий**

- Отслеживание событий во Flash, Flash-сайтах или Flashплеерах (например, нажатие на кнопки «play», «stop», «pause»)
- Отслеживание загрузки файлов
- Отслеживание кликов по определенной ссылке, кнопке
- Отслеживание времени загрузки данных на странице
- Элементы AJAX на странице
- И т.д.

**Promo.**Techart — комплексный интернет-маркетинг Слайд 22/28

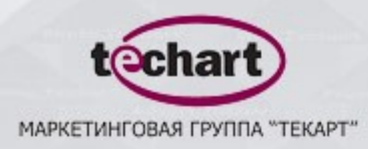

### **Формат функции отслеживания событий**

**\_trackEvent(category, action, optional\_label, optional\_value)**

**category –** название группы объектов которых нужно отслеживать **action –** используется для определения типа взаимодействия пользователя с заданным объектом (клик по ссылке, нажатие на кнопку и т.д.)

**optional\_label –** можно использовать для дополнительной информации об отслеживаемых событиях (название страницы где произошло событие, раздел сайта и т.д.)

**optional\_value –** целое число, которое можно использовать для предоставления численных данных о пользовательском событии

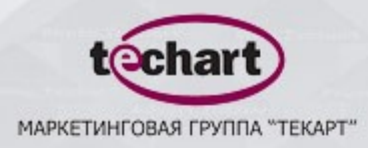

## **Использование функции отслеживания событий**

**pageTracker.\_trackEvent('Downloads', 'PDF', '/files/text.pdf'); pageTracker.\_trackEvent('Downloads', 'DOC', '/files/text.doc');** отслеживание скачиваний документов в разных форматах

**pageTracker.\_trackEvent('Videos', 'Play', 'Promo'); pageTracker.\_trackEvent('Videos', 'Stop', 'Promo');** отслеживание нажатий на кнопки проигрывания видео в флешплеере

**pageTracker.\_trackEvent('Videos', 'Video Load Time', 'Promo', downloadTime);**

время загрузки видео

**Promo.**Techart — комплексный интернет-маркетинг Слайд 24/28

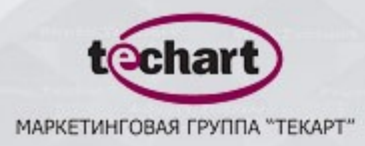

# **Использование функции отслеживания событий**

КАТАЛОГ ОТЕЛЕЙ ЕГИПТА

Iberotel Club Fanara 4\* (Иберотель Клуб Фанара) (Шарм эль Шейх)

ПОСМОТРЕТЬ ЦЕНЫ

**<a href="/country/egypt/hotel/14/900.htm#price\_hotel" onClick="pageTracker.\_trackEvent('Price hotel', 'Click', 'Iberotel Club Fanara');">**

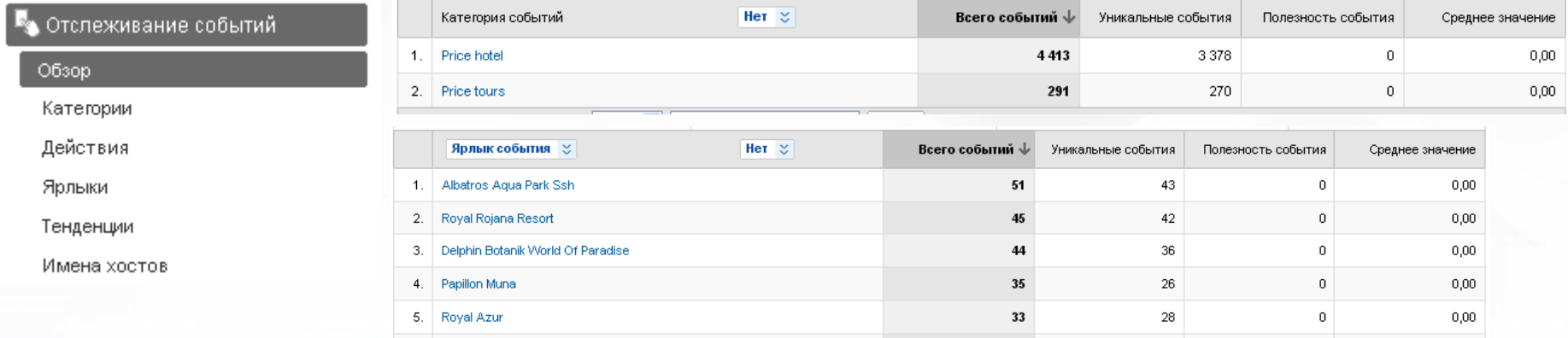

**Promo.**Techart — комплексный интернет-маркетинг Слайд 25/28

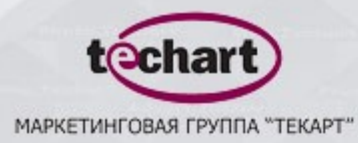

# **Приемы работы с Google Analytics**

**Promo.**Techart — комплексный интернет-маркетинг

Слайд 26/28

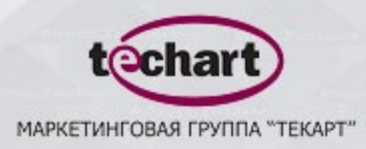

# **Отслеживание переходов с сайта на внешний ресурс**

**1. <a href="site.ru" onClick="javascript: pageTracker.\_trackPageview('/out/site.ru')">**

Указать«/out/site.ru» в качестве цели.

2. **<a href="site.ru" onClick="javascript: pageTracker.\_trackEvent('External links', 'Click', 'site.ru')">**

Все получаемые данные будут отображаться в разделе «Отслеживание событий».

**Promo.**Techart — комплексный интернет-маркетинг Слайд 27/28

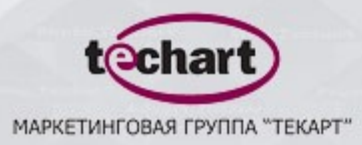

### **Фильтрация ключевых слов**

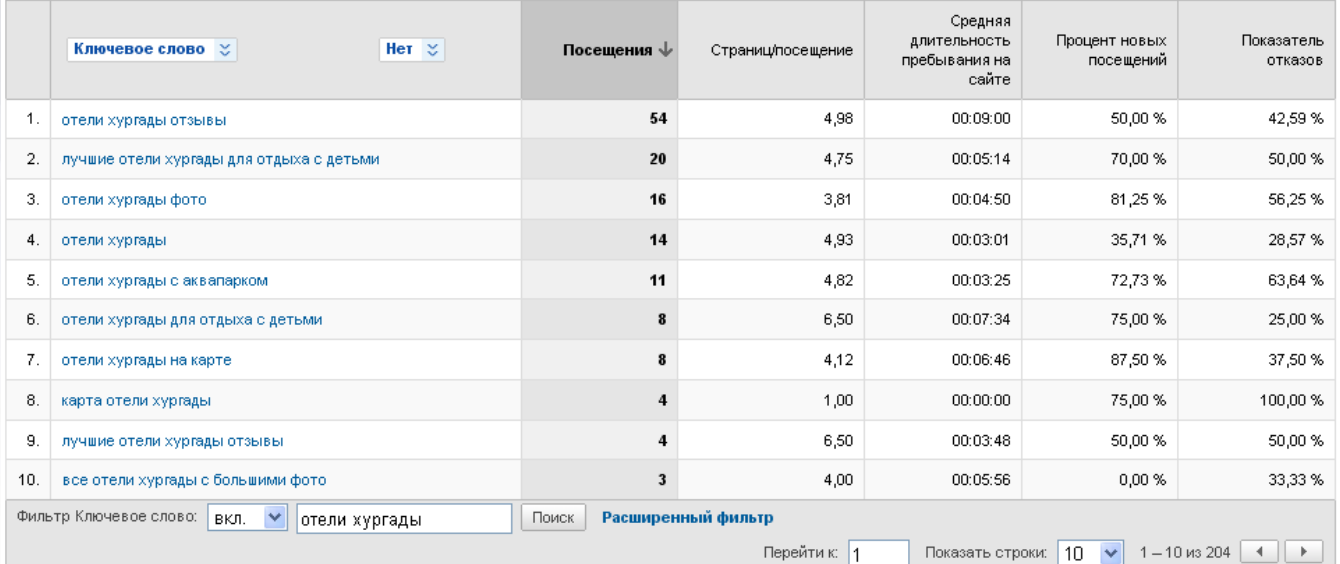

#### **^отели хургады\$**

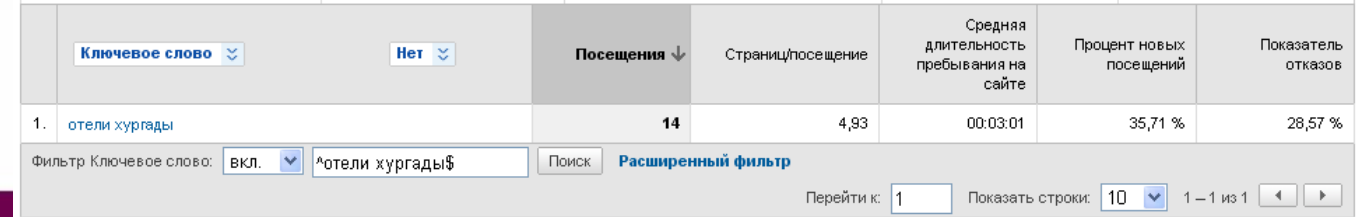